# Workshop Pengenalan Teknologi Pengolah Kata Kelompok Usia Anak Pada Bimbingan Belajar Ahe Cabang Sukamajubaru Depok

**DOI:<https://doi.org/10.32509/abdimoestopo.v6i1.2448>**

## **Alfan Bachtiar \*, Diah Nurdiana, Dwi Sidik Permana, Rahmat Jaya, Hilman Jihadi, Dade Maulana Machdum,**

1,2,3,4,5,6 Institut Bisnis dan Informatika Kosgoro 1957 Jl. M. Kahfi II No.33, Srengseng Sawah, Jagakarsa, Jakarta Selatan

\*Email Korespondensi: alfanwow@gmail.com

#### *Abstract*

*Computer technology is supporting various activities. So as a word processing in education. Moreover, during COVID-19 pandemic, digitalization of word processing developed. Great Children's Study Guidance (AHE) Unit 6997 Sukamajubaru branch, Tapos Depok is a place of learning in the form of tutoring. The problem faced by AHE Sukamajubaru Branch is that this tutoring has extracurricular activities which are learning outside of the main class to increase students' knowledge of any crossfields in general. Various types of workshops and training are needed to complement the extracurricular tutoring activities. With additional knowledge about word processing, it is hoped that students will be helped in facing the digitalization era in learning. For this reason, we as the Community Service team are interested in providing workshops to students starting from an introduction to computers, internet and various other supporting technologies such as word processing applications, hardware, and others.* The intended workshop will have a good impact on increasing students' knowledge about technology, especially word processing technology using computers which is considered important for students in following technological developments.

*Keywords: Bimbel, Computer, Technology, Education, Internet*

## *Abstrak*

*Tekhnologi komputer merupakan sarana pendukung berbagai aktivitas. Tidak ketinggalan juga tentang pemakaian pengolah kata dalam dunia pendidikan. Terlebih lagi saat pandemic COVID-19, digitalisasi pengolahan dan pemrosesan kata berkembang. Bimbingan Belajar Anak Hebat (AHE) Unit 6997 Cabang Sukamajubaru , Tapos Depok merupakan sebuah tempat belajar dalam bentuk bimbingan belajar (les). Permasalahan yang dihadapi oleh Bimbel AHE ini yaitu bimbel ini memiliki kegiatan ekstrakurikuler yang merupakan pembelajaran diluar kelas pokoknya untuk meningkatkan pengetahuan siswa tentang lintas bidang apapun secara umum.. Berbagai jenis workshop dan pelatihan dibutuhkan untuk melengkapi kegiatan ektrakurikuler bimbel tersebut. Dengan tambahan pengetahuan tentang pengolah kata diharapkan para siswa terbantu dalam menghadapi era digitalisasi dalam pembelajaran. Untuk itu kami selaku tim Pengabdian Kepada Masyarakat tertarik untuk memberikan workshop kepada siswa mulai dari pengenalan komputer, internet dan berbagai teknologi pendukung lainnya seperti aplikasi pengolah kata, hardware, dan lainnya*. Workshop dimaksud akan menghasilkan dampak yang baik untuk peningkatan pengetahuan siswa tentang tekhnologi khususnya tekhnologi pengolahan kata dengan menggunakan komputer yang diaggap penting bagi siswa dalam mengikutu perkembangan tekhnologi.

*Kata Kunci : Bimbel , Komputer, Teknologi, Pendidikan , Internet*

*ISSN: 2599-249X - Vol 6, No 1 (2023), pp.70-77*

#### **I. PENDAHULUAN**

Teknologi komputer sekarang ini sudah menjadi kebutuhan yang menyertai aktifitas kehidupan setiap manusia di dunia ini seperti menyelesaikan tugas-tugas kantor bagi pegawai, pelajar dan mahasiswa bahkan setiap insan apapun profesinya. Terlebih lagi untuk penggunaan aplikasi pengolah kata yang juga sangat penting untuk dipelajari karena sangat dibutuhkan.

Teknologi komputer ini juga sudah dibutuhkan oleh beberapa kelompok umur kanakkanak atau kelompok usia anak. Pada Kelompok umur kanak-kanak (di bawah 15 tahun) ini (Hartono, 2020) dalam proses belajarnya sudah mulai diperkenalkan di sekolah mereka secara langsung dengan adanya muatan Mata Pelajaran Pengenalan Komputer untuk Sekolah Dasar atau tidak secara langsung dengan memberi tugas yang harus diselesaikan dengan menggunakan aplikasi yang pengolah kata , salah satunya adalah menangani dokumen (MS Word) yang diperkenalkan pada sekolah dasar pada usia anak kelas 5 dan atau kelas 6 (S.,Jarot, A. Shenia, S., 2020).

Bagi kanak-kanak yang tidak diajari secara langsung tetapi sudah diberi tugas menggunakan komputer dalam menyelesaikan tugasnya sering mengalami kendala karena tidak paham dengan perangkat komputer serta aplikasi yang harus digunakannya(Aziz et al., 2021). Terkait hal tersebut maka merupakan hal yang penting untuk para siswa memiliki pengetahuan serta pengalaman dalam menggunakan aplikasi pengolah kata, salah satunya adalah microsoft word. Untuk memberikan pemahaman tentang aplikasi pengolah kata bagi anak anak memerlukan perencanaan yang cukup 'matang' dikarenakan agar pembelajaran berjalan baik secara sistematis, terukur sesuai usia dan akhirnya anak-anak dapat lebih memahami. Seperti contohnya saja dalam materi pengolah kata yang akan diberikan pada anak akan lebih baik jika materi yang diberikan cukup mudah dan menarik contohnya adalah : anak-anak akan lebih memahami dengan cepat bila diajarkan secara sederhana tentang cara mengganti tipe atau *style* huruf dibandingkan dengan jika harus faham mengenai penggunaan *mail merge*.

Anak Hebat Indonesia disingkat AHE adalah Lembaga Legal yang didirikan oleh pasangan suami istri Rohmad Suphianto dan Alifatun Nikmatillah pada tahun 2009. Program AHE adalah Les Baca tulis, secara privat maupun kelas. Ada juga untuk kelas kanak-kanak yang ingin belajar secara privat maupun kelas untuk Mata Pelajaran tertentu misalnya : matematika, mengaji dll. Guru-guru yang menangani atau mengajar di AHE juga sudah mendapatkan pembekalan tentang bagaimana cara mengajar serta metode khas AHE dalam memberikan bimbingan belajar kepada siswa yang menjadi tanggung jawabnya. Tujuan siswasiswa tersebut mengikuti bimbingan belajar biasanya di dasari dengan ingin belajar lebih mendalam tentang Mata Pelajaran yang kurang dipahami di sekolah dan agar lebih privat belajarnya.

Dari kendala-kendala yang telah diuraikan di atas, maka kami dosen Fakultas Ilmu Komputer Institut Bisnis dan Informatika Kosgoro 1957 ingin melakukan sharing ilmu komputer dengan mengadakan Pengabdian Kepada Masyarakat dengan mengangkat judul "Workshop Pengenalan Teknologi Pengolah Kata Kelompok Usia Anak Pada Bimbingan Belajar AHE Cabang Sukamajubaru Depok" kepada siswa yang belajar di Bimbingan Belajar (BimBel) AHE Kelompok Umur kanak-kanak untuk mendapatkan tambahan ilmu tentang Pengenalan Teknologi Komputer agar dapat bermanfaat baginya kalau siswa bimbel tersebut harus menggunakan perangkat komputer dalam menyelesaikan tugas-tugasnya di sekolah serta membuka minat kepada ilmu/ teknologi komputer kepada siswa sejak dini (Noorfikri et al., 2021).

*ISSN: 2599-249X - Vol 6, No 1 (2023), pp.70-77*

# **II.METODE PELAKSANAAN**

Program ini bersifat praktikal dengan mengadakan Workshop kepada anak usia dini dan sekolah dasar khususnya siswa bimbingan belajar AHE cabang Sukamajubaru, Tapos , Depok . Materi workshop antara lain pengenalan komputer secara mendasar, pengenalan hardware dan software komputer secara mendasar, pengenalan aplikasi komputer, pengenalan internet, pengenalan manfaat komputer, dan khususnya pada pengenalan aplikasi pengolah kata Microsoft office, dan lainnya (Purwandari et al., 2020).

Pelaksanaan Program PKM (Pengabdian Kepada Masyarakat) berupa workshop antara lain dengan materi sebagai berikut:

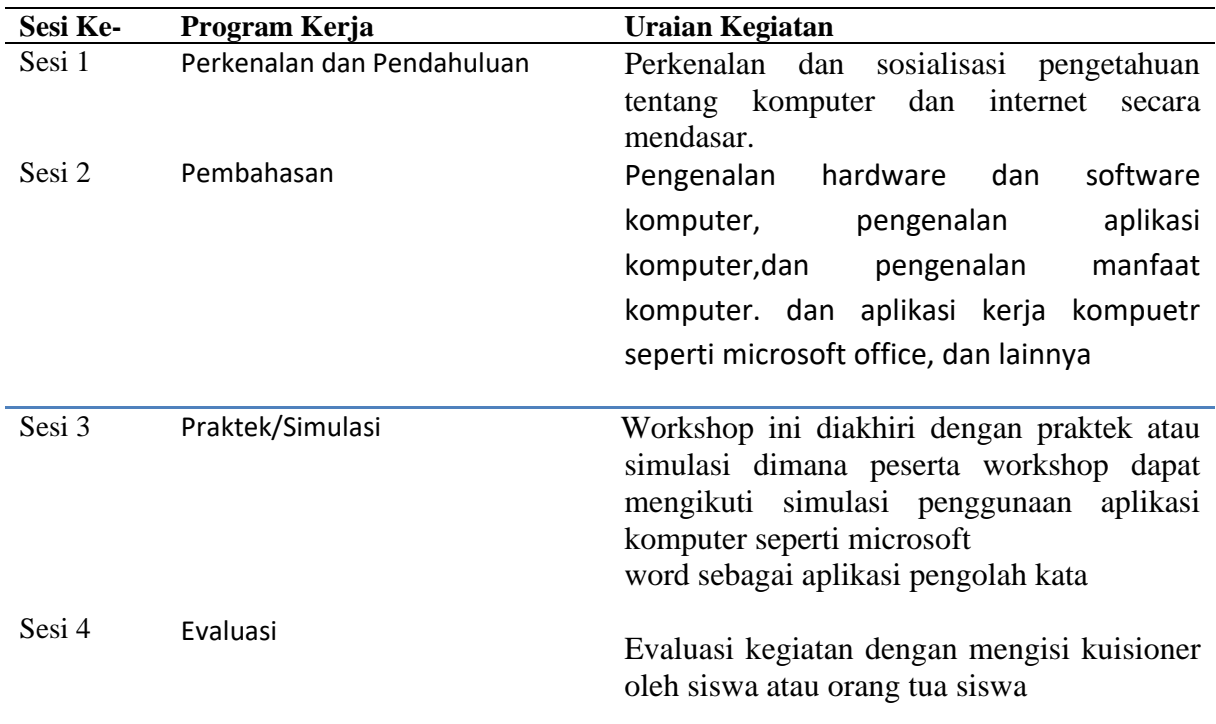

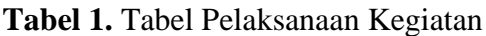

Adapun setiap tahap kegiatan dilaksanakan sebagaimana diuraikan pada bagan berikut

ini:

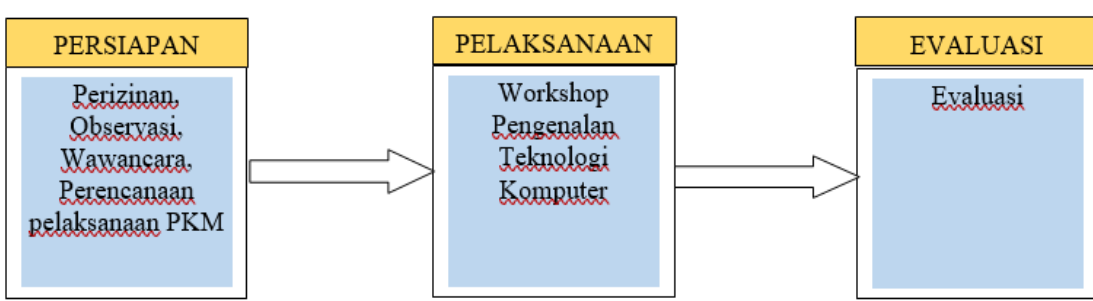

**Bagan 1.** Alur Pelaksanaan

 Tahap persiapan meliputi perizinan ke pihak Bimbel Anak Hebat (AHE) Cabang Sukamajubaru dengan melakukan kesepakatan Kerjasama yang dilanjutkan dengan tahap

*ISSN: 2599-249X - Vol 6, No 1 (2023), pp.70-77*

observasi dengan langsung ke lokasi melakukan wawancara kepada pemilik bimbel untuk mengumpulkan data dan informasi Bimbel. Kemudian dilanjutkan dengan pembuatan proposal PKM.

Tahap Pelaksanaan kegiatan tersebut dengan melakukan workshop di Bimbel Anak Hebat (AHE) Cabang Sukamajubaru. Berikut ini adalah penjelasan atau uraian dari prosedur kerja, yaitu Tim pelaksana kegiatan Pengabdian Kepada Masyarakat melakukan workshop kepada siswa di Bimbel Anak Hebat (AHE) Cabang Sukamajubaru, pelatihan akan dilakukan di Bimbel Anak Hebat (AHE) Cabang Sukamajubaru yang akan diisi dengan workshop kepada siswa di Bimbel Anak Hebat (AHE) Cabang Sukamajubaru tentang dasar pengenalan pengolah kata pada komputer, teknik workshop ini dilakukan dengan didukung dengan alat dan perangkat tekhnologi komputer dan laptop sebagai alat peraga simulasi (Pangestu Putri, 2017).

Dalam pelaksanaan workshop ini terdapat materi yang kami selaku tim anggap sesuai dengan *audience* pada kelompok usia, yaitu materi yang mudah dipahami oleh anak-anak antara lain adalah sebagai berikut :

- 日の 5日2回) Home Insert Page Layout References Mailings Rev & Cut Calibri  $A^A$   $A^B$  $\mathbf{z}$  11 狂 **Ea** Copy **Theme Fonts** A Paste Format Painter (Headings) Cambria  $\overline{u}$ Clipboard Calibri (Body)  $\blacksquare$ **Recently Used Fonts Tr Times New Roman**  $\sim$ **平 Arial** <sup>T</sup>h Berlin Sans FB
- 1. Materi pengaturan huruf atau *font*

# **Gambar 1.** Gambar Menu Pengaturan Huruf pada Microsoft Word

Dalam materi ini siswa akan belajar pengaturan huruf yang mencakup memilih jenis huruf,mengatur besar kecilnya huruf ( font size ), mengatur warna huruf (font color), menebalkan huruf (bold), memiringkan huruf (italic), menggarisbawahi huruf (italic), dan subcript serta superscript

2. Materi membuat tabel (*Table*)

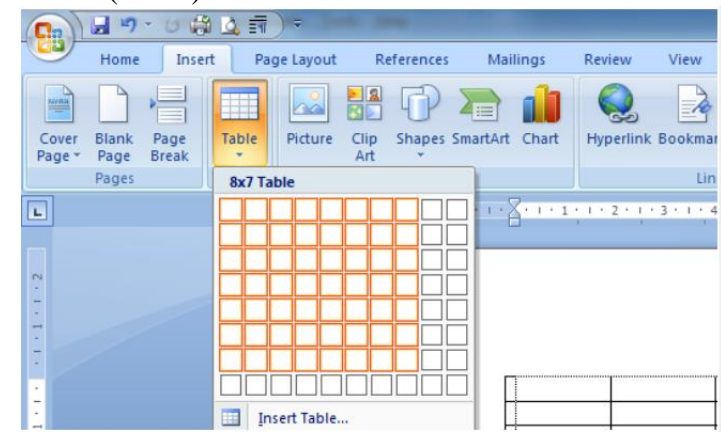

**Gambar 2.** Gambar Menu Membuat Tabel pada Microsoft Word

Materi membuat tabel di microsoft word untuk anak-anak terdiri dari mengatur jumlah kolom dan baris tabel, menambah baris (insert rows), menambah kolom (insert column), menghapus baris / kolom tabel, mengatur lebar dan tinggi kolom tabel

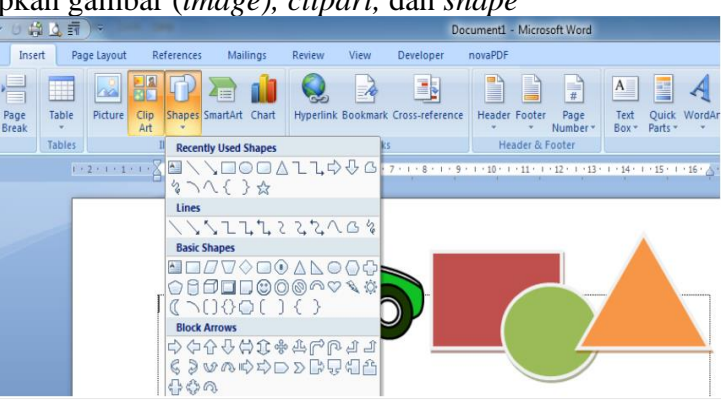

3. Materi menyisipkan gambar (*image), clipart,* dan *shape*

**Gambar 3.** Gambar menu menyisipkan gambar pada Microsoft Word

Pada materi ini siswa akan belajar banyak tentang menyisipkan gambar / image (pada materi ini siswa akan belajar cara menyisipkan gambar atau photo ke dokumen microsoft word), menyisipkan gambar klip / clipt art (pada materi ini siswa akan belajar cara menyisipkan gambar klip yang sudah tersedia dalam menu Clipt Art), menyisipkan berbagai bentuk vektor / shapes (pada materi ini siswa akan belajar cara membuat berbagai bentuk vektor, seperti kotak, lingkaran, segitiga, garis, jajaran genjang, dan jenis shapes lainnya untuk ilustrasi di dokumen microsoft word), dan text wrapping (pengaturan tata letak gambar, clipt art, atau shapes dengan sub bahasan squere, tight, behind text, in front of tex, dan lain sebagainya)

## *4.* Materi *page layout*

Materi ini berisi pengaturan halaman dokumen Microsoft Word, yang terdiri dari margin (merupakan materi yang berisi cara pengaturan batas tepi kertas / dokumen microsoft word), orientation (berisi materi pengaturan posisi kertas / halaman dokumen microsoft word apakah halaman ditampilkan vertikal atau horizontal), size (materi pengaturan ukuran kertas yang akan digunakan apakah ukuran kertasnya A4, legal, dll), column (materi ini berisi format penulisan halaman, apakah akan ditampilkan seperti kolom koran dua kolom, tiga kolom, dan seterusnya)

## *5.* Materi membuka, menyimpan dan mencetak dokumen

Materi ini berisi panduan cara menyimpan halaman / dokumen microsoft word, membuka file dokumen yang sudah tersimpan, dan mencetak dokumen. Menyimpan dokumen / Save, materi ini berisi cara menyimpan dokumen microsoft word, perbedaan save dan save as, shortcut CTRL + S, dll. Membuka dokumen / Open, materi ini berisi cara membuka dokumen microsoft word yang sudah tersimpan dalam direktori komputer. Mencetak / Print, materi ini berisi [cara mencetak dokumen](https://modulkomputer.com/panduan-cara-mencetak-dokumen-ngeprint-di-microsoft-excel/) microsoft word

Tahap akhir dari pelaksanaan kegiatan ini adalah tahap evaluasi. Tahap evaluasi ini adalah kegiatan evaluasi program yang sudah dijalankan. Tahap ini dilakukan dengan pengisian kuesioner *online* (google form). Kuesioner ini bertujan agar tim pengabdi mengetahui respon, rekasi dan tanggapan para siswa dalam menerima materi ajar tentang komputer dan internet.

# **III. HASIL PENEMUAN DAN DISKUSI**

Hasil ditinjau dari sudut pandang pencapaian tujuan. Hasil dari kegiatan PKM ini sudah sesuai dengan target capaian tujuan,yaitu terciptanya sinergi positif yang bisa meningkatkan

*ISSN: 2599-249X - Vol 6, No 1 (2023), pp.70-77*

kualitas dan produktivitas layanan masyarakat,membantu civitas akademika dan warga sekitar kampus yang membutuhkan pengetahuan lebih luas tentang perkembangan teknologi utamanya tentang perkembangan teknologi komputer dan internet (Madcom, 2015).

Hasil kegiatan ini juga dilihat dari sudut pandang beberapa aspek, antara lain :

## **A. Aspek Kegiatan Pengajaran**

## 1. Mengajar Workshop

Hal ini merupakan giat belajar mengajar yang memiliki orientasi untuk membantu para guru untuk mengajar. Mekanismenya adalah dosen yang yang merupakan anggota tim PKM membantu guru dalam giat mengajar, menyiapkan materi dan juga melaksanakan simulasi.

*2. Based on Practise*

Hal ini merupakan suatu kegiatan praktek atau simulasi dari materi aplikasi komputer yang telah disajikan para tim pengabdi agar siswa dapat simulasi secara nyata dari pembelajaran tersebut.

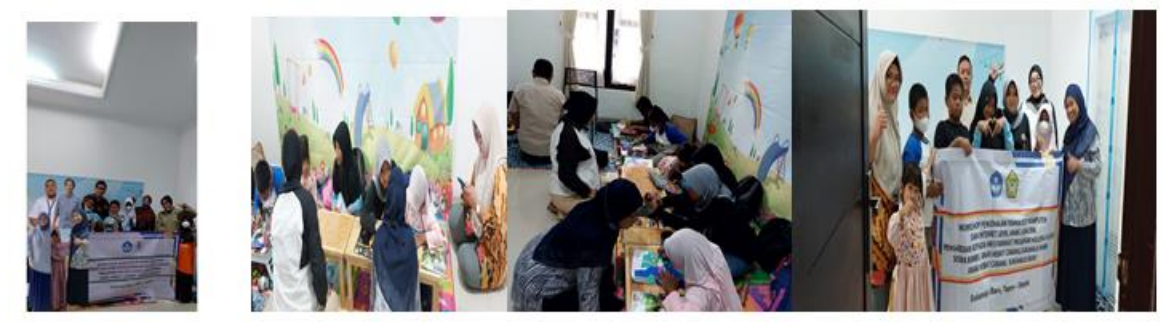

**Gambar 4.** Pelaksanaan Workshop Pengenalan Pengolah Kata Komputer

# **B. Aspek Keterlibatan Teknologi**

## 1. Praktek atau Simulasi Tekhnologi

Dalam kegiatan ini banyak keterlibatan tekhnologi yang digunakan diantaranya adalah penerapan tekhnologi komputer berupaka aplikasi microsoft office dalam materi yang disajikan baik secara teoritis maupun praktis.

Hasil dari kegiatan dilihat dari paramameterb ukur (1) Pengetahuan objek PKM setelah kegiatan PKM berlangsung, (2) Peningkatan Inovasi, (3) Ketertarikan terhadap program PKM, (4) Partisipasi objek PKM, (5) Perilaku dan keaktifan objek Saat PKM, (6) Tingkat pemahaman objek PKM, Skor semua aspek yang diukur sangat menggembirakan karena pada umumnya berada pada kategori sangat baik dan baik. Informasi lebih lengkap disajikan pada tabel 1.

**Tabel 2.** Tabel Hasil Kuesioner

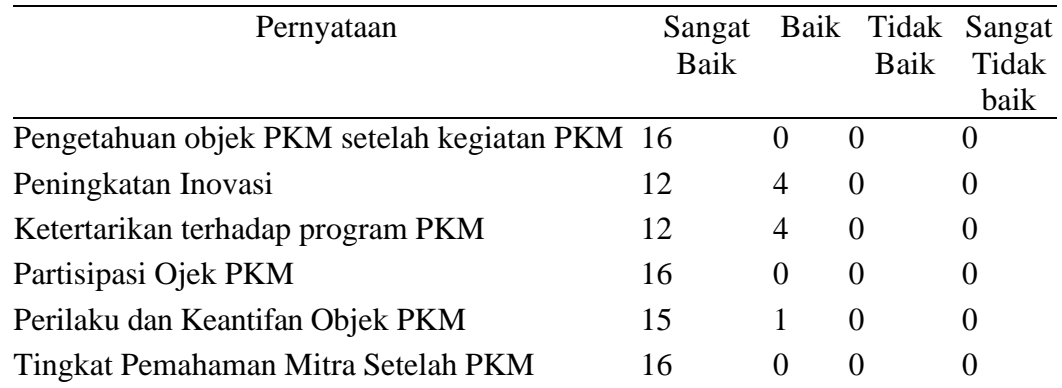

*ISSN: 2599-249X - Vol 6, No 1 (2023), pp.70-77*

## **IV. SIMPULAN**

Kemajuan Tekhnologi komputer dan internet sangat menentukan berbagai aktivitas, termasuk pada bidang pendidikan teknologi ini dijadikan sarana yang paling penting harus tersedia. Terlebih lagi saat pandemic COVID-19 dimulai, digitalisasi merambah ke berbagai bidang termasuk pendidikan tersebut. Para guru dan siswa pun dituntut untuk dapat mempelajari secara dalam dan berkelanjutan tentang teknologi komputer dan internet.

Bimbingan Belajar Anak Hebat (AHE) Unit 6997 Cabang Sukamajubaru , Tapos Depok merupakan sebuah tempat belajar dalam bentuk bimbingan belajar (les).Permasalahan yang dihadapi oleh Bimbel AHE Cabang Sukamaju Baru ini yaitu bimbel ini memiliki kegiatan ekstrakurikuler yang merupakan pembelajaran diluar kelas pokoknya untuk meningkatkan pengetahuan siswa tentang lintas bidang apapun secara umum.. Berbagai jenis workshop dan pelatihan dibutuhkan untuk melengkapi kegiatan ektrakurikuler bimbel tersebut. Dengan penambahan asupan pengetahuan tentang teknologi komputer dan internet diharapkan para siswa terbantu dalam menghadapi era digitalisasi dalam pembelajaran. mulai dari pengenalan komputer, internet dan berbagai teknologi pendukung lainnya seperti aplikasi, hardware, dan lainnya

#### **Ucapan Terima Kasih**

Ucapan terima kasih kami tim dosen PKM kami sampaikan kepada Institut Bisnis dan Informatika Kosgoro 1957 (IBI Kosgoro 1957) yang telah mendukung kegiatan ini dengan terus memberikan motivasi kepada dosen dalam tri darma Perguruan Tinggi berupa pelaksanaan kegiatan Pengabdian Kepada Masyarakat IBI Kosgoro 1957. Terima kasih juga tak lupa kami sampaikan kepada segenap pimpinan, guru, serta segenap siswa Bimbingan Belajar Anak Hebat yang telah dapat menerima kami dan dapat bekerjasama dengan tim dalam program Pengabdian Kepada Masyarakat ini.

## **Daftar Pustaka**

Aziz, A., Komara, M., Fauzan, S., Maulani, W., & Akbar, R. T. M. (2021). Strategi bimbingan belajar dan pengenalan teknologi informasi dalam menghadapi pendidikan di masa pandemi. *Proceedings UIN Sunan Gunung Djati Bandung*, *32*(32), 87–101. https://proceedings.uinsgd.ac.id/index.php/Proceedings

Hartono, J. (2020). *Pengenalan Komputer*.Andi Offset.

Madcom. (2015). *Buku cepat dan mudah belajar sendiri Microsoft Excel 2013*. Yogyakarta : Andi Offset.

Noorfikri, A. W., Narpati, B., Bukhari, E., & Nursal, M. F. (2021). Pelatihan Komputer Untuk Meningkatkan Ketrampilan dan Motivasi Belajar Anak – Anak Yatim di Rumah Yatim Bekasi. *Jurnal Pengabdian Kepada Masyarakat UBJ*, *4*(2), 131–140. https://doi.org/10.31599/jabdimas.v4i2.627

Pangestu Putri, A. (2017). Pembelajaran Pengenalan Komputer Di Taman Kanak-Kanak Islam Al Azhar 21 Pontianak Tenggara. *Jurnal Pendidikan Dan Pembelajaran Untan*, *6*(8), 215873. Purwandari, N., Kristantini, R. A., Hernalia, H., & Djulfikri, M. (2020). Program Peningkatan Kapasitas Dan Kemampuan Guru Sekolah Dasar Dalam Pemanfaatan Teknologi Internet. *Jurnal Pengabdian Teratai*, *1*(2), 185–192.

S.,Jarot, A. Shenia, S., S. (2020). *Cara mudah menguasai Microsoft Word 2007 & 2010 Dalam Seminggu*. Media Kita.

Aka, Kukuh Andri. (2017). Pemanfaatan Teknologi Informasi Dan Komunikasi (TIK) Sebagai

*ISSN: 2599-249X - Vol 6, No 1 (2023), pp.70-77*

Wujud Inovasi Sumber Belajar Di Sekolah Dasar. Jurnal Pendidikan Dan Pembelajaran Sekolah Dasar, 1(2): 28-37

Anshori, Sodiq. (2017). Pemanfaatan Teknologi Informasi Dan Komunikasi Sebagai Media Pembelajaran. Jurnal Ilmu Pendidikan PKn dan Sosial Budaya: 88-100

Azis, Wulanda Aditya. (2016). Analisis Kualitatif Pemanfaatan Komputer Dalam Proses Pembelajaran Anak Usia Dini (Studi Kasus di PAUD Fatiatul Ilmi Kecamatan Tanjungsiang Kabupaten Subang Tahun Pelajaran 2015/2016). Tunas Siliwangi, 2(2): 26-42 Ayuni, D., &dkk. (2021). Kesiapan G